## **Jagd nach den Diamanten**

## Info–Blatt: Kostüme

Wenn ihr **unter der Bühne eine Figur auswählt** und dann oben links auf **Kostüme** klickt, könnt ihr die Kostüme eurer Figur **bearbeiten**. Dazu stehen euch viele verschiedene Werkzeuge zur Verfügung:

**info** 

Schülerlabor Informatik

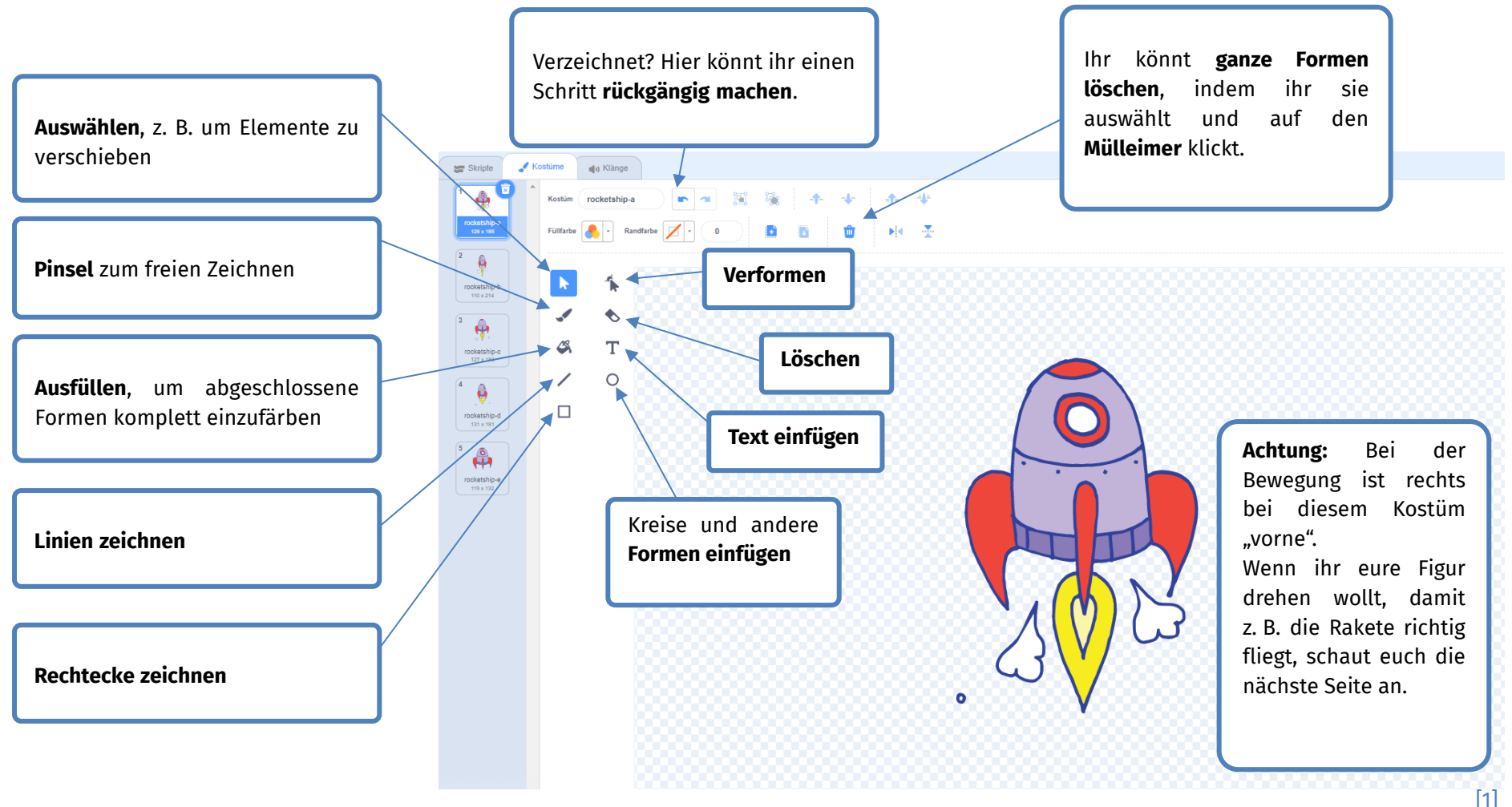

Dieses Werk ist lizensiert unter einer Creative Commons Namensnennung – Weitergabe unter gleichen Bedingungen 4.0 International Lizenz (<u>http://creativecommons.org/licenses/by-sa/4.0/</u>). Die Lizenz einzelner Materialien kann wie gekennzeichnet abweichen (siehe Quellenverzeichnis). Ausgenommen von dieser Lizenz sind außerdem alle Logos, insbesondere das RWTH- sowie das InfoSphere-Logo.

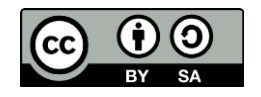

## **Jagd nach den Diamanten**

## Info–Blatt: Kostüme

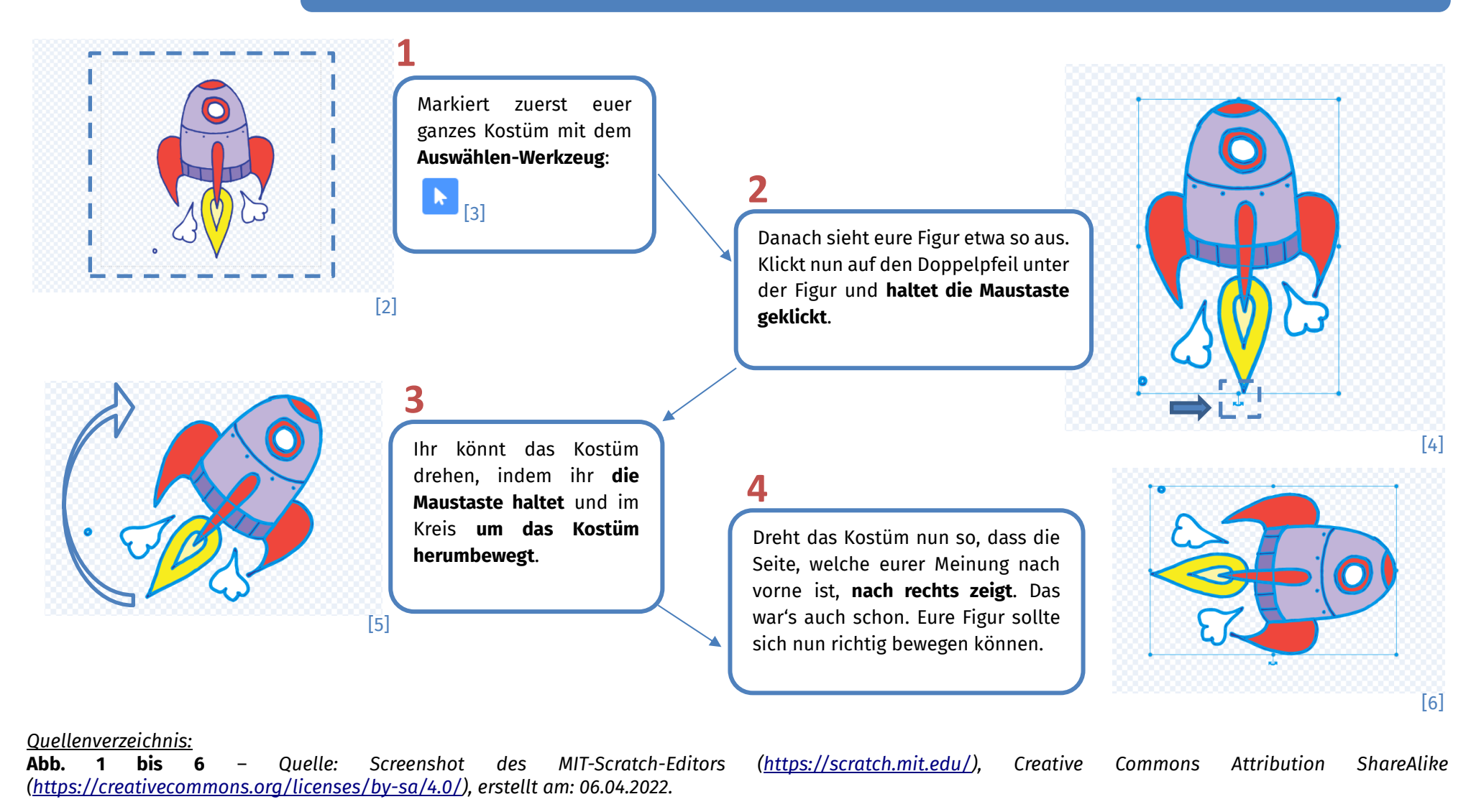

Dieses Werk ist lizensiert unter einer Creative Commons Namensnennung – Weitergabe unter gleichen Bedingungen 4.0 International Lizenz [\(http://creativecommons.org/licenses/by-sa/4.0/\)](http://creativecommons.org/licenses/by-sa/4.0/). Die Lizenz einzelner Materialien kann wie gekennzeichnet abweichen (siehe Quellenverzeichnis). Ausgenommen von dieser Lizenz sind außerdem alle Logos, insbesondere das RWTH- sowie das InfoSphere-Logo.

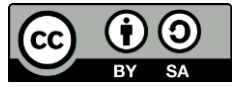

info

Schülerlabor Informatik